### Sommaire

► Commandes d'achat Gestion des combinaisons des contraintes fournisseurs

► Devis multi-métiers Complément de sélection pour l'affichage des frais de l'écran

de récapitulatif des coûts Transfert des offres de prix en commande : nouvelle action paramétrable

► Devis carton ondulé Mise à jour de l'article de fabrication sur les variantes

► Gestion de stock Ajout d'un mode "construction de chaîne" dans l'ajout des zones libres Sélection manuelle d'un emplacement d'entrée dans une liste

# VoluNews - Octobre 2023 - v.4.1.200.2

#### Bonjour,

Volume Software a le plaisir de vous présenter les VoluNews d'Octobre 2023.

Bonne lecture !

# COMMANDES D'ACHAT

#### Gestion des combinaisons des contraintes fournisseurs

Cette évolution permet de simplifier la gestion des contraintes liées à la production de plaques cartonnées. Elle introduit des fonctionnalités clés, notamment la possibilité de définir des minimums de nombre de plaques et de commander une surface minimale de plaques en fonction de divers critères, comme la laize, les refoulages, les coupes, etc.

De plus, elle permet de saisir plus efficacement les contraintes fournisseurs via un tableau de saisie.

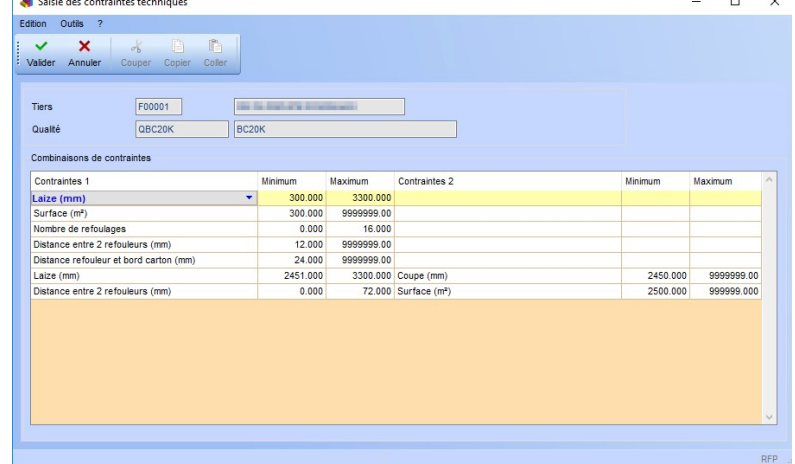

Cette évolution vise à améliorer la sélection des coûts lors de l'affichage des frais dans l'écran de récapitulatif. Concrètement, elle ajoute une fonctionnalité qui vous permettra de choisir avec plus de précision les coûts que vous souhaitez afficher.

Une caractéristique essentielle est la capacité à combiner deux contraintes pour tester différents scénarios. Si la première contrainte est validée, la seconde est testée, ce qui influence la décision de retenir ou d'exclure un fournisseur.

Imaginons que vous recherchiez un fournisseur pour la production de plaques cartonnées.

Vous avez plusieurs critères à prendre en compte, tels que la taille, le nombre de refoulages, les coupes, etc.

Grâce à cette évolution, vous pouvez définir deux contraintes:

Contrainte 1 : Vous exigez que la taille des plaques soit d'au moins 50 cm de large, et que le nombre de refoulages soit supérieur à 5.

Contrainte 2 : Vous souhaitez également que la distance entre deux refouleurs consécutifs ne dépasse pas 10 cm.

Lorsque vous recherchez des fournisseurs, le système va évaluer ces contraintes.

Si un fournisseur répond à la Contrainte 1 (taille des plaques et nombre de refoulages), alors la Contrainte 2 (distance entre les refouleurs) sera testée. Si la Contrainte 2 est également satisfaite, le fournisseur sera retenu. Cependant, si la Contrainte 2 n'est pas respectée, le fournisseur pourrait être exclu.

Cette évolution offre une transparence accrue en permettant de comprendre pourquoi un fournisseur en particulier a été rejeté lors de la recherche.

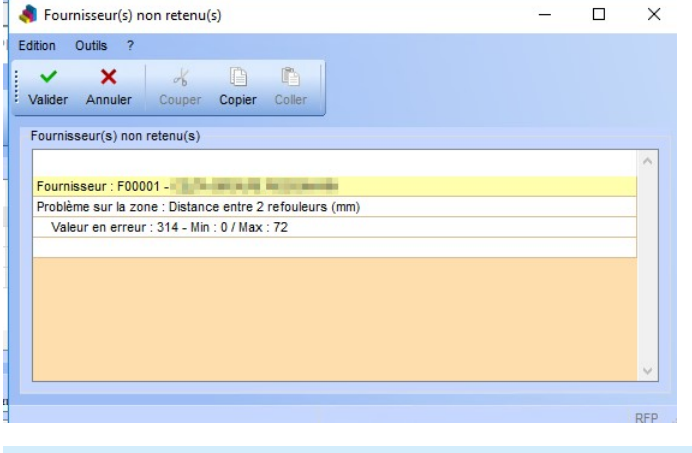

# DEVIS MULTI-MÉTIERS

Complément de sélection pour l'affichage des frais de l'écran de récapitulatif des coûts

Supposons que dans votre écran de récapitulatif, vous ayez différents types de coûts à afficher, tels que les coûts de main-d'œuvre, les coûts matériels, et d'autres.

Cette évolution vous permettra d'ajouter un niveau supplémentaire de sélection, par exemple, de choisir spécifiquement les coûts de main-d'œuvre ou les coûts matériels que vous voulez voir.

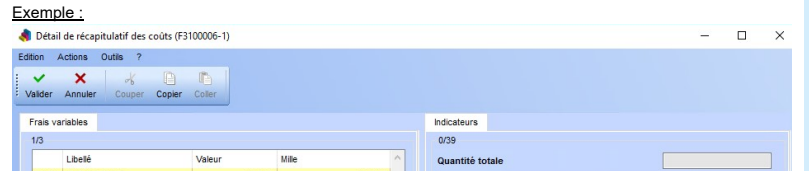

# $\frac{1}{\text{pof}}$

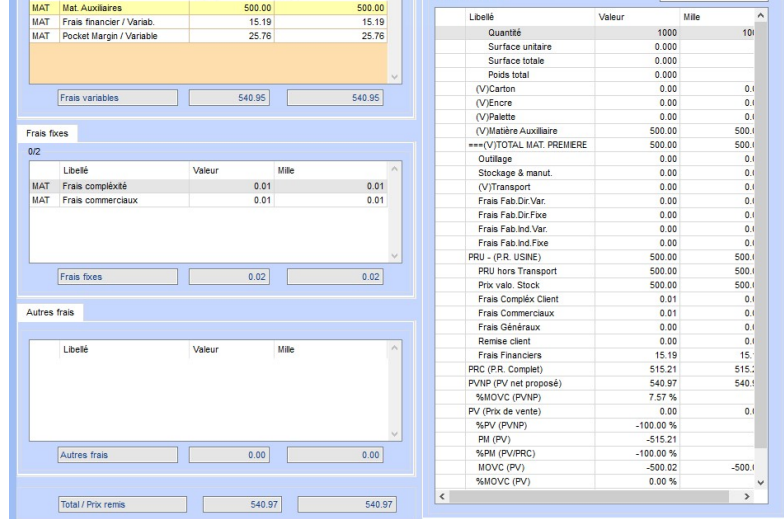

#### Transfert des offres de prix en commande : nouvelle action paramétrable

Cette évolution permet de simplifier le processus de transfert des offres de prix en commandes. Elle introduit une nouvelle action paramétrable, "059", qui facilite cette opération. Les étapes de fonctionnement impliquent la sélection des devis à transférer en offre de prix, puis le transfert de ces offres en commandes. Il est important de noter que le prix de la ligne d'offre de prix correspond désormais au prix remis du devis, au lieu du prix négocié. Cette évolution offre un meilleur contrôle et une gestion plus efficace des transactions entre offres de prix et commandes.

#### Les étapes de fonctionnement :

### Sommaire

► Commandes d'achat Gestion des combinaisons des contraintes fournisseurs

► Devis multi-métiers Complément de sélection pour l'affichage des frais de l'écran

de récapitulatif des coûts Transfert des offres de prix en commande : nouvelle action paramétrable

► Devis carton ondulé Mise à jour de l'article de fabrication sur les variantes

> 3. Visualisation des commandes : Vous pouvez maintenant sélectionner les lignes de l'offre de prix que **vous souhaitez transférer en commande.**  $n \times$

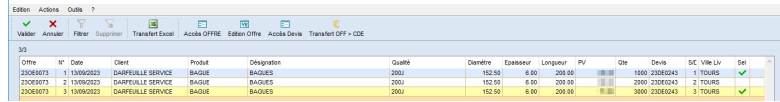

► Gestion de stock Ajout d'un mode "construction de chaîne" dans l'ajout des zones libres Sélection manuelle d'un emplacement d'entrée dans une liste

#### 4. Devis d'origine : Les produits finis sont générés à partir du devis d'origine. **A**G  $[#CF/GPB]$

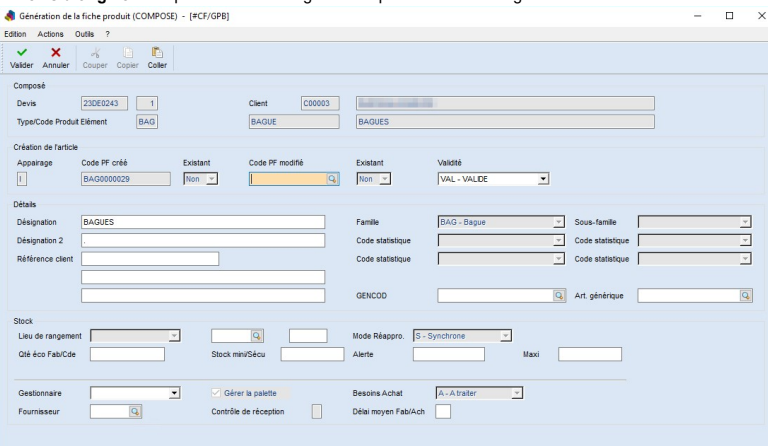

6. Accès aux lignes de la commande générée : Vous avez désormais accès aux lignes de la commande qui a été générée.  $\equiv \begin{array}{cc} \begin{array}{cc} \square & \square & \times \end{array} \end{array}$ 

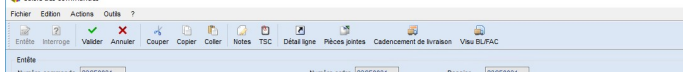

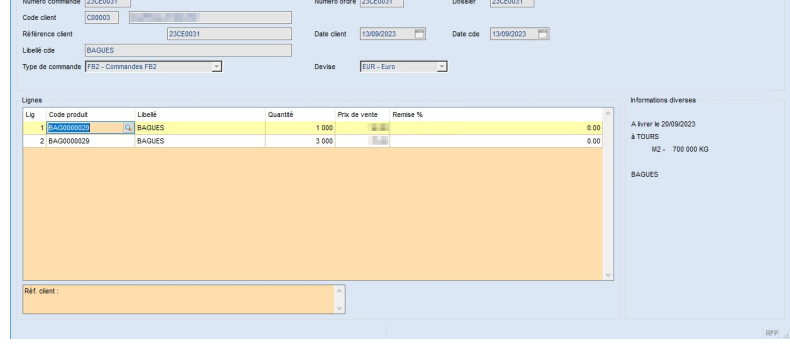

#### 1. Visualisation des devis : Sélectionnez les devis que vous souhaitez transférer en offre de prix. Les devis choisis doivent appartenir au même client et avoir le même TPR (Taux de Promotion).

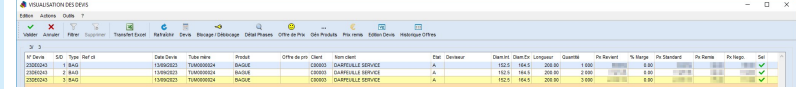

2. Transfert des devis en offre de prix : Les devis sélectionnés sont transférés en offres de prix.

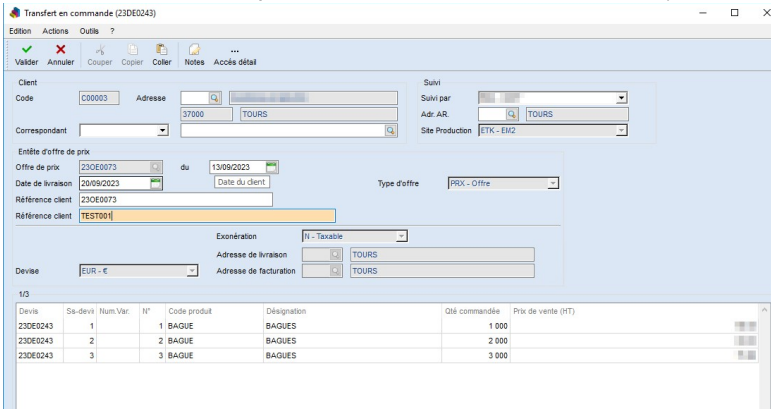

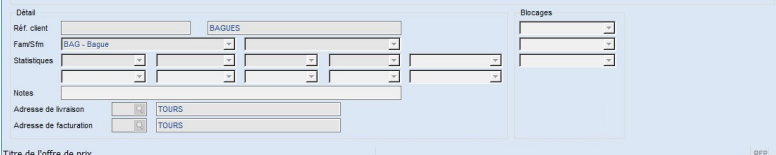

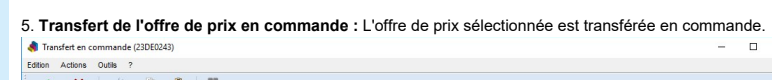

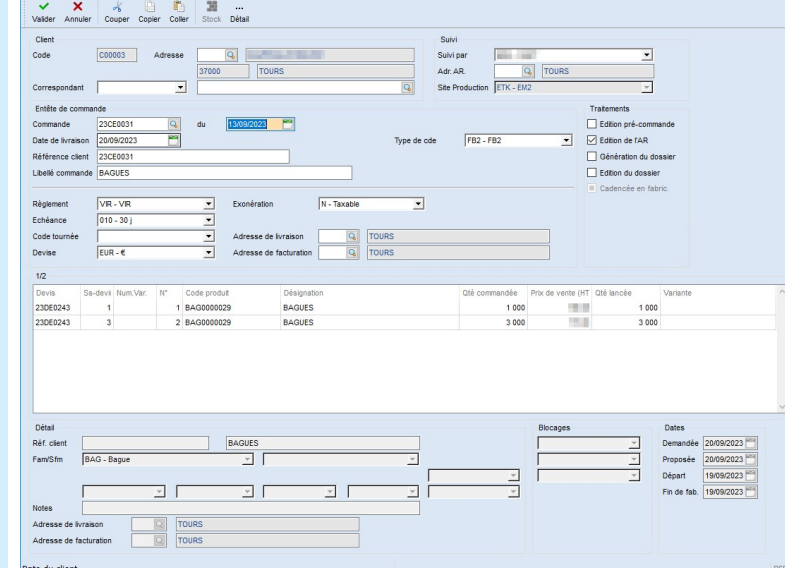

# DEVIS CARTON ONDULÉ

# Mise à jour de l'article de fabrication sur les variantes

Cette évolution simplifie la gestion des différentes versions d'un produit après avoir créé une offre de fabrication (appelée 99).

Lorsque vous apportez des changements à la version 99, ces modifications seront automatiquement répercutées sur d'autres versions, comme l'offre 1.

Cela signifie que si vous modifiez la composition ou ajoutez des commentaires à la version 99, ces changements seront automatiquement appliqués à l'offre 1.

De plus, si l'offre de vente qui a créé la version 99 est aussi une offre variante de quantité,les articles devis associés à cette offre et leurs nomenclatures peuvent être supprimés.

En résumé, cette évolution simplifie la gestion des modifications et des mises à jour entre différentes versions de produits, tout en maintenant la cohérence et en évitant la duplication d'informations. Elle permet également de bloquer la modification de certaines versions, sauf si elles sont soumises à un code de blocage spécifique.

Texte d'origine

Proposer une meilleure traduction

### Sommaire

► Commandes d'achat

Gestion des combinaisons des contraintes fournisseurs

► Devis multi-métiers Complément de sélection pour l'affichage des frais de l'écran de récapitulatif des coûts Transfert des offres de prix en commande : nouvelle action

paramétrable ► Devis carton ondulé

Mise à jour de l'article de fabrication sur les variantes

## ► Gestion de stock

Ajout d'un mode "construction de chaîne" dans l'ajout des zones libres Sélection manuelle d'un emplacement d'entrée dans une liste

### Ajout d'un mode "construction de chaîne" dans l'ajout des zones libres

Cette évolution permet de dépasser les limitations actuelles liées à l'ajout de données dans les "zones libres" . Actuellement, ces zones ont une structure de données limitée, ce qui restreint la complexité de l'affichage des informations.

En introduisant un "mode construction de chaînes", cette évolution offre une solution plus flexible. Elle permet de créer des affichages plus élaborés en rassemblant des données de diverses origines.

Cette approche offre une gestion simplifiée des données provenant de sources variées, et améliore la lisibilité des informations.

En somme, cette amélioration offre la possibilité de présenter des données plus complexes de manière structurée et personnalisée, ce qui n'était pas possible avec les "zones libres" traditionnelles.

### L'exemple suivant affiche le schéma de palettisation :

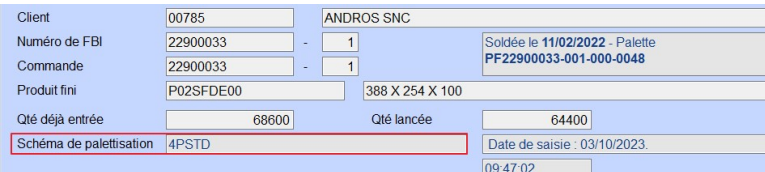

On peut également ajouter une construction de chaîne, qui retourne par exemple l'encombrement de la palette :

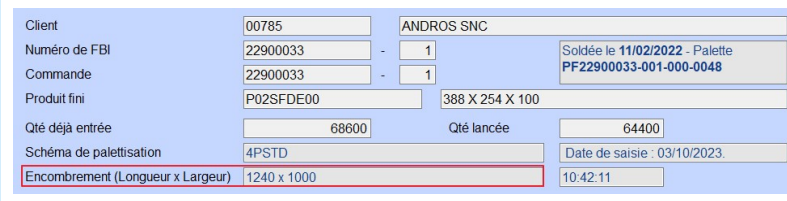

Sélection manuelle d'un emplacement d'entrée dans une liste

Actuellement, pour entrer l'emplacement de saisie, l'utilisateur doit le saisir directement dans une zone de texte. Cependant, cette méthode peut être sujette à des erreurs de saisie.

Cette amélioration permet de résoudre ce problème en activant un bouton de recherche d'emplacement. Lorsque l'utilisateur doit entrer un emplacement, il peut désormais utiliser ce bouton pour rechercher et sélectionner l'emplacement souhaité.

Cela simplifie grandement le processus en minimisant les erreurs de saisie, en accélérant la sélection de l'emplacement et en améliorant l'efficacité globale du transfert de palette.

Si on active le nouveau paramètre, on a ce bouton en plus qui s'affiche :

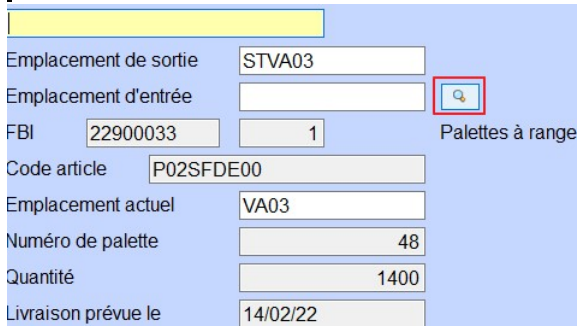

Si on clique dessus un tableau s'affiche et on sélectionne l'emplacement d'entrée :

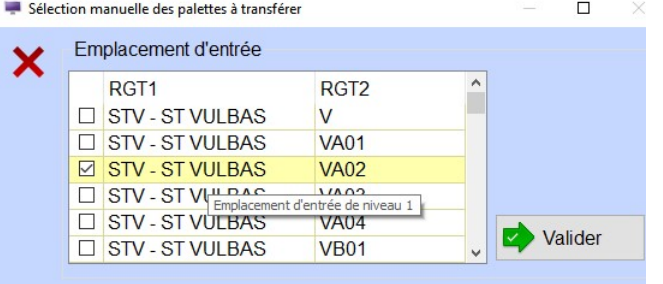

 $G_{\mathbb{R}}$